# **Audacious - Support #976**

# **System tray icon missing**

April 22, 2020 20:46 - Nelson Suniaga

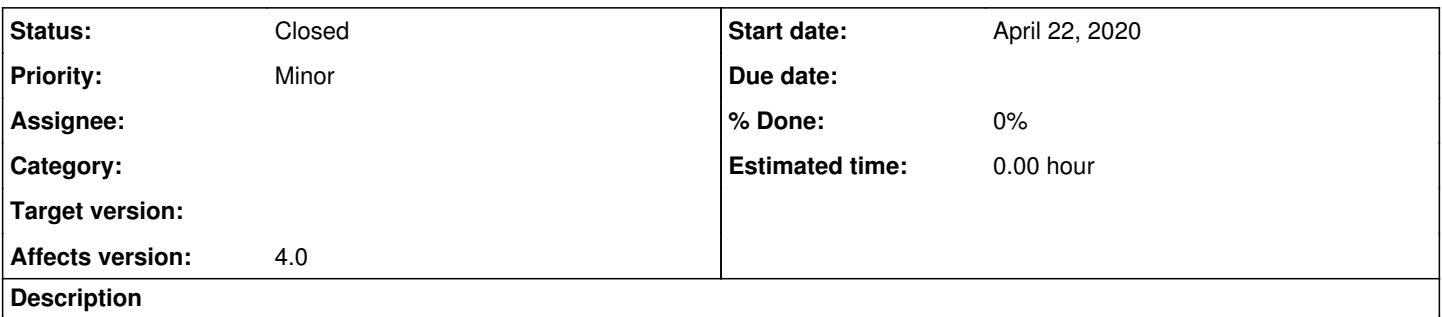

In Debian Buster, the Audacious 3.10.1-1 system tray icon is present but in the last stable version 4.0 and the 4.1-devel is not. I ignore if it's a dropped feature or just a bug.

I'm using Openbox 3.6.1-8.

## **History**

## **#1 - April 22, 2020 21:01 - John Lindgren**

*- Affects version 4.0.2 added*

*- Affects version deleted (4.0.3)*

It is working here. Which system tray are you using?

# **#2 - April 22, 2020 21:01 - John Lindgren**

- *Target version deleted (4.0.3)*
- *Affects version 4.0 added*
- *Affects version deleted (4.0.2)*

# **#3 - April 22, 2020 21:03 - John Lindgren**

*- Category deleted (core)*

*- Tracker changed from Bug to Support*

# **#4 - April 22, 2020 21:05 - John Lindgren**

And do other Qt programs show a system tray icon?

# **#5 - April 22, 2020 21:28 - Nelson Suniaga**

John Lindgren wrote:

It is working here. Which system tray are you using?

tint2 16.6.1-1

**#6 - April 22, 2020 21:31 - Nelson Suniaga**

John Lindgren wrote:

So far I could see none Qt program can display an icon in the tint2 systray. Even compiling Audacious with GTK support the issue persists.

Anyway, Audacious 3.10.1-1 shows its icon in the tint2 systray.

# **#7 - April 23, 2020 00:43 - Thomas Lange**

Do you actually run Audacious 4.0 with GTK? If you compile it with GTK support (in addition to Qt), you have to start Audacious with "audacious --gtk". Is the system tray icon then working again?

## **#8 - April 23, 2020 02:16 - Nelson Suniaga**

Thomas Lange wrote:

Do you actually run Audacious 4.0 with GTK?

I compiled Audacious many times with --enable-gtk but the last times I did it just to give it a shot one more time, I enabled gtk once again and the result was the same.

If you compile it with GTK support (in addition to Qt), you have to start Audacious with "audacious --gtk".

audacious --gtk just bring the GTK interface instead of the Winamp Classic interface,

Is the system tray icon then working again?

the system tray icon is still missing in both cases.

#### *- File tint2.png added*

I installed tint2 here and the system tray icon shows up fine. With either Qt or GTK.

tint2.png

## **#10 - April 23, 2020 04:39 - Nelson Suniaga**

John Lindgren wrote:

I installed tint2 here and the system tray icon shows up fine. With either Qt or GTK.

tint2.png

## maybe this got something to do?

```
INFO plugin-init.cc:187 [start_plugins]: Starting Status Icon.
INFO plugin-load.cc:64 [plugin_load]: Loading plugin: /usr/local/lib/audacious/General/statusicon-qt.so.
org.kde.knotifications: env says KDE is running but SNI unavailable -- check KDE_FULL_SESSION and XDG_CURRENT_
DESKTOP
```
The thing it makes doubt about it is the fact the systray icon was working with debian buster repository version of Audacious.

## **#11 - April 23, 2020 07:31 - John Lindgren**

*- Status changed from New to Closed*

Yes, that explains it. Qt is trying to use an SNI status icon because it thinks KDE is running. Check the environment variables that it mentions.

Your "debian buster repository version" probably used GTK2, not Qt.

# **#12 - April 23, 2020 17:47 - Nelson Suniaga**

#### John Lindgren wrote:

Yes, that explains it. Qt is trying to use an SNI status icon because it thinks KDE is running. Check the environment variables that it mentions.

Your "debian buster repository version" probably used GTK2, not Qt.

the version I'm running now was compiled with

flag (audacious and audacious-plugins, downloaded from the GitHub repository).

#### Running the binary as

audacious --gtk --verbose

#### gives some interesting info about plugins:

```
INFO plugin-registry.cc:437 [operator()]: Incompatible plugin flags: blur_scope-qt
INFO plugin-registry.cc:437 [operator()]: Incompatible plugin flags: gl-spectrum-qt
INFO plugin-registry.cc:437 [operator()]: Incompatible plugin flags: qt-spectrum
INFO plugin-registry.cc:437 [operator()]: Incompatible plugin flags: vumeter-qt
INFO plugin-registry.cc:437 [operator()]: Incompatible plugin flags: albumart-qt
INFO plugin-registry.cc:437 [operator()]: Incompatible plugin flags: qthotkey
INFO plugin-registry.cc:437 [operator()]: Incompatible plugin flags: lyricwiki-qt
INFO plugin-registry.cc:437 [operator()]: Incompatible plugin flags: playlist-manager-qt
INFO plugin-registry.cc:437 [operator()]: Incompatible plugin flags: search-tool-qt
INFO plugin-registry.cc:437 [operator()]: Incompatible plugin flags: song-info-qt
INFO plugin-registry.cc:437 [operator()]: Incompatible plugin flags: statusicon-qt
INFO plugin-registry.cc:437 [operator()]: Incompatible plugin flags: streamtuner
INFO plugin-registry.cc:437 [operator()]: Incompatible plugin flags: qtui
INFO plugin-registry.cc:437 [operator()]: Incompatible plugin flags: skins-qt
```
John Lindgren wrote:

Yes, that explains it. Qt is trying to use an SNI status icon because it thinks KDE is running. Check the environment variables that it mentions.

Your "debian buster repository version" probably used GTK2, not Qt.

Now I get it: in order to have the system tray icon visible, the compilation should enable GTK (which I did many times, without any improvement) but also it needs to disable Qt (because I've never been able to solve the problem with KDE\_FULL\_SESSION and XDG\_CURRENT\_DESKTOP variables):

```
./configure --enable-gtk --disable-qt
make
make install
```
The thing is: that works with audacious but it doesn't for the audacious-plugins compilation, it stops complaining about a missing

streamtuner.so

#### file, cause I couldn't find any dev package for Streamtuner2 I had to disable it:

```
./configure --enable-gtk --disable-qt --disable-streamtuner 
make
make install
```
And that's it! I have back the system tray icon (and the Winamp classic skins thumbnails too).

**Files**